Free Microsoft Office 2007 Language Pack RO Software Pc .rar Download 32

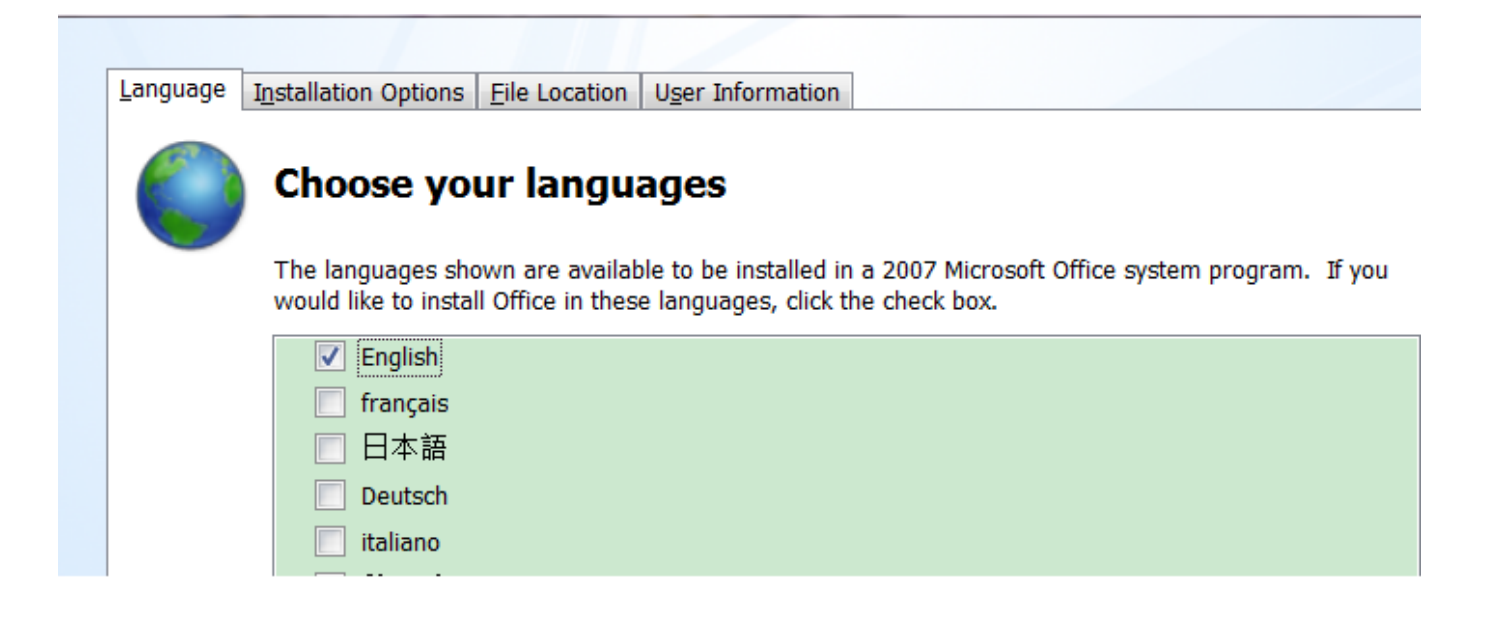

**DOWNLOAD:** <https://byltly.com/2ildva>

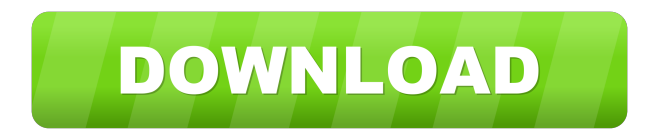

 The document you requested is no longer available. You may be able to locate the document you were looking for using our Search function. To browse our site, we recommend using Google Chrome or Firefox. Show Tags AddThis 10 Oct 2017 02:19 1 GPO: Language Accessory Packs for Office: Download and Installation [1] Language Accessory Packs (LAPs) are downloadable accessories available for Microsoft Office applications. They provide additional support tools to make using Office more enjoyable and convenient for people who speak non-English as their first language, or whose second language is not English. There are currently six LAPs available, with more in development. Language Accessory Packs are created by independent developers who use an Application Programming Interface (API) provided by Microsoft. LAP developers can also create their own LAPs using Microsoft's Open Source.NET Framework. However, Office LAPs are generally only made available on the Microsoft Download Center as a standalone download. LAPs are identified by the keywords "LAP" in their title, e.g. LAP: Choose the country you are based in for other countries (LAP: Choose the country you are based in for other countries). LAPs are also listed by application on Microsoft.com. Supported LAPs and their features LAPs are available for both the English- and non-English-speaking communities. Although most LAPs have the same features, they vary in the number of languages and localization support included, so it is important to read the documentation included with the LAP for a full overview of the capabilities of the LAP. To install and configure a language accessory pack, perform the following steps in the order shown. For information about installing Microsoft Office, see Installing Office (desktop editions). The following steps show how to install a LAP for the desktop editions of Microsoft Office. In addition, the steps included in this topic also apply to Internet Explorer for web applications when the pack is installed by using Internet Options. Add a language accessory pack to Office To add a language accessory pack, perform the following steps in the order shown. Open Office. Click Options. Click Save. In the Save in this location dialog box, select where you want to save the language pack. Select a name for the language pack. 82157476af

> [Sims 3 Generations Keygen Codel](http://conphibeer.yolasite.com/resources/Sims-3-Generations-Keygen-Codel.pdf) [Autorennbahnplanerserial](http://conlitu.yolasite.com/resources/Autorennbahnplanerserial.pdf) [Download Grease Full Movie For Free](http://sagepit.yolasite.com/resources/Download-Grease-Full-Movie-For-Free.pdf)